#### **PASSO PARA PREENCHIMENTO DO FORMULÁRIO DE INSCRIÇÃO PARA INSTRUTOR DE CURSO DE CAPACITAÇÃO/PROGP**

1- Entrar no SIPAC→Portal Admin→ Aba Protocolo->Documentos→ Cadastrar Documento

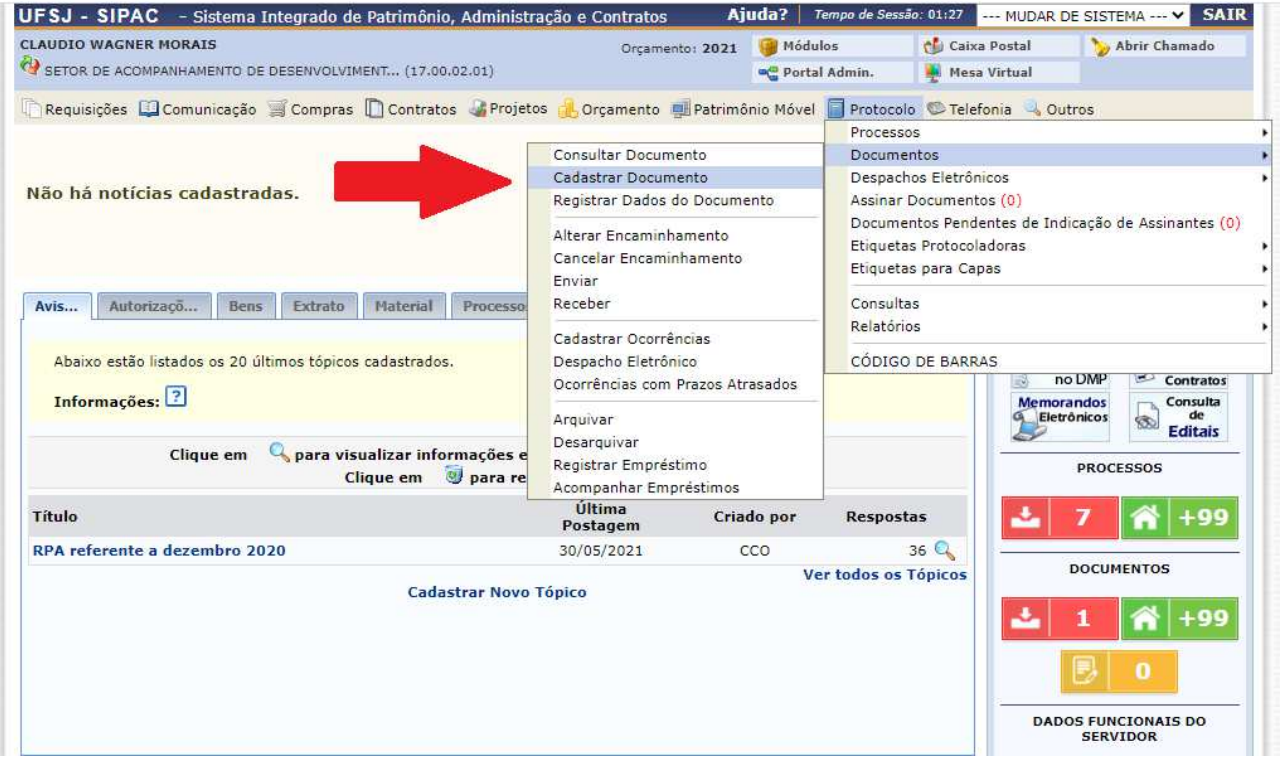

2- A pós entrar em cadastrar documento e inserir as seguintes informações:

a-Tipo de documento: localizar o FORMULÁRIO DE INSCRIÇÃO PARA INSTRUTOR DE CURSO DE CAPACITAÇÃO/PROGP

b- Assunto do documento: 023.03 - REESTRUTURAÇÕES E ALTERAÇÕES SALARIAIS, ASCENSÃO E PROGRESSÃO FUNCIONAL, AVALIAÇÃO DE DESEMPENHO ENQUADRAMENTO, EQUIPARAÇÃO, REAJUSTE E REPOSIÇÃO SALARIAL PROMOÇÕES

c- Natureza do documento: RESTRITO

d- Hipótese legal: INFORMAÇÃO PESSOAL

e- Assunto do documento: FORMULÁRIO DE INSCRIÇÃO PARA INSTRUTOR DO CURSO <<<NOME DO CURSO>>>

### f- clique em **Escrever Documento**

g- clique CARREGAR MODELO → Só aparece depois de escolher a opção **Escrever Documento**

# Aparecerá a tela:

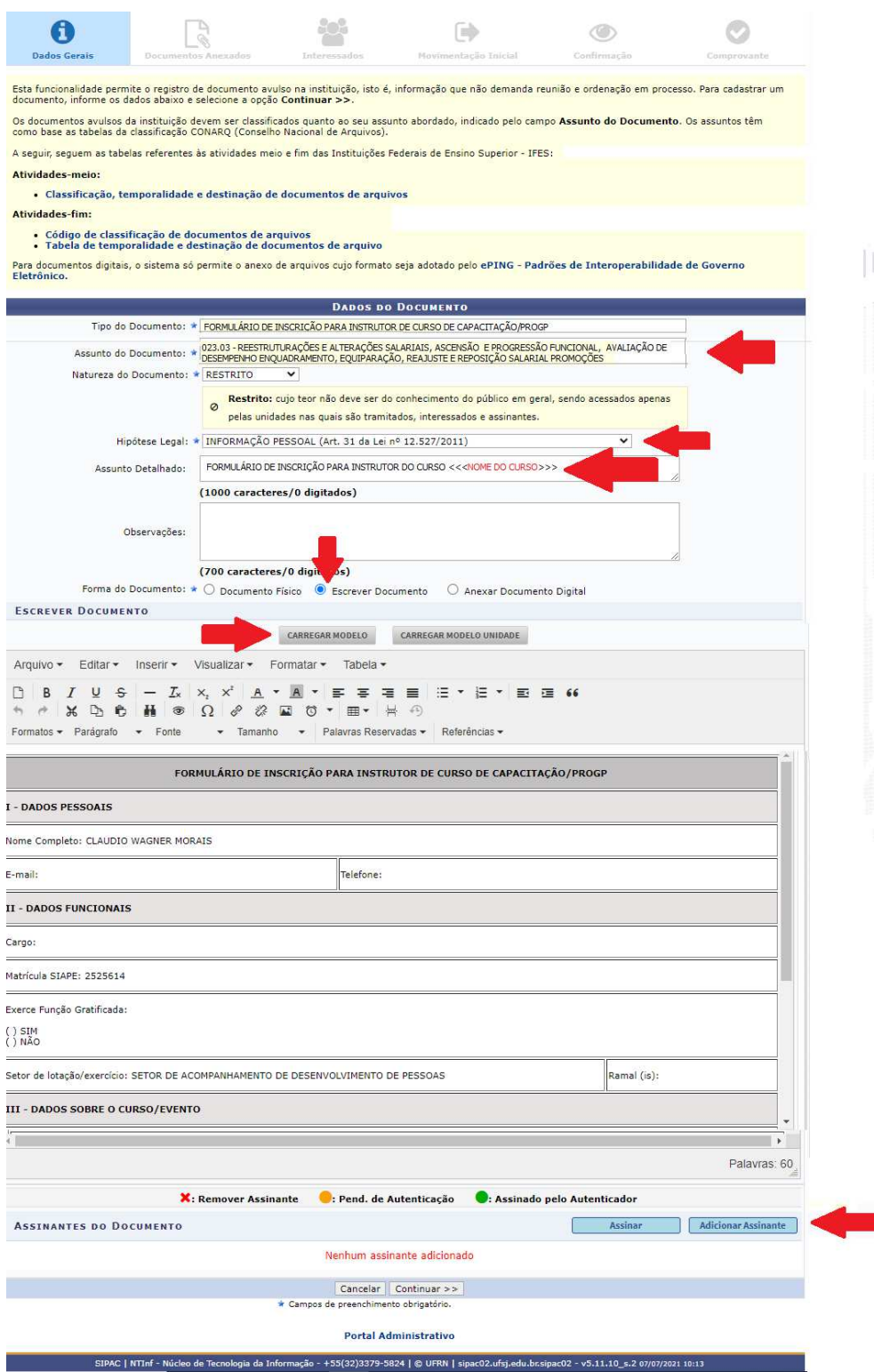

3- Preencher o formulário

4- Se adicionar como assinante: Minha assinatura

5- clicar em assinar → inserir login e senha do SIPAC (mesmo usado para entar no sistema)

5- Clicar em continuar

# Aparecerá a tela:

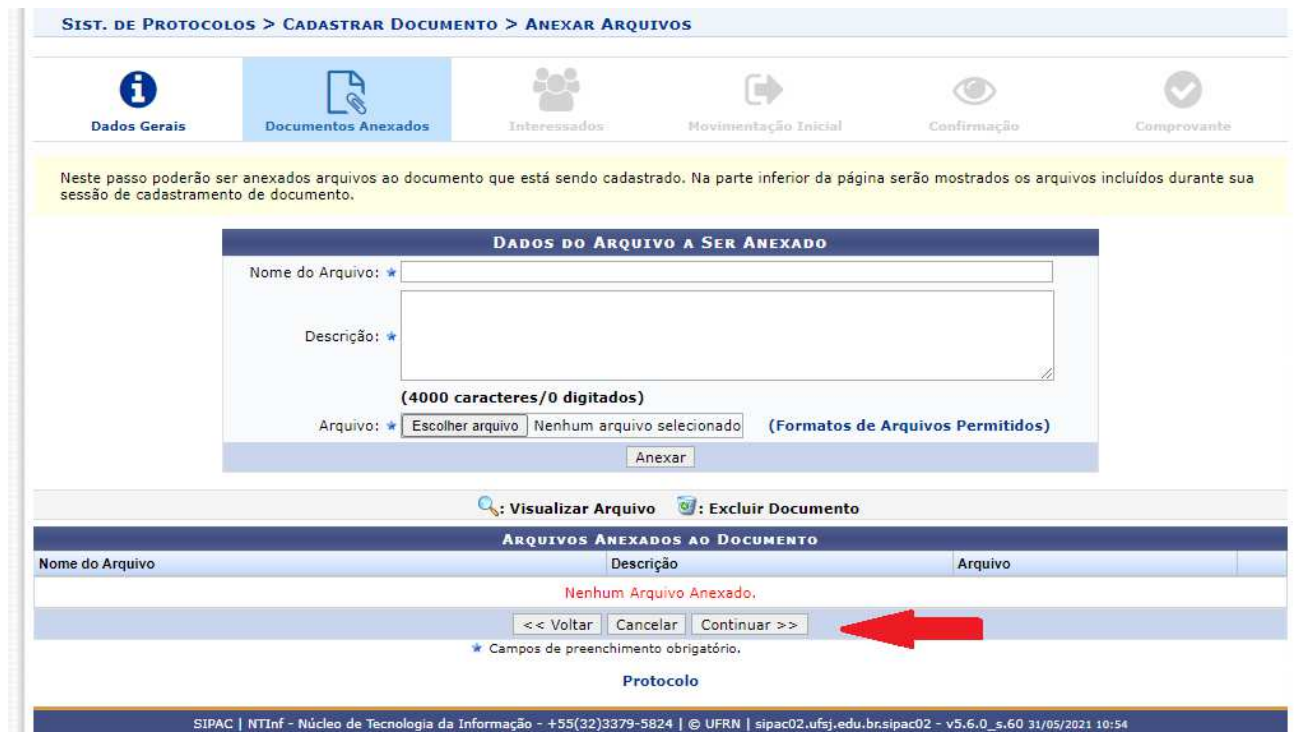

6- Clique em continuar e aparecerá a tela:

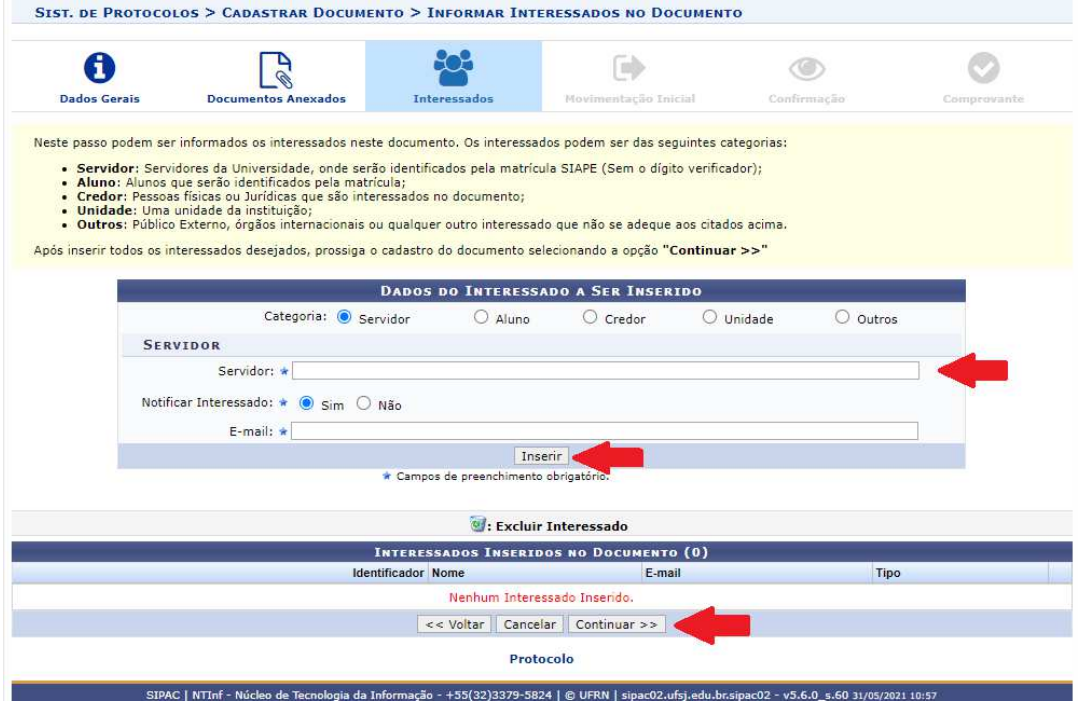

- 7- Se localizar no sistema
- 8- Clicar em inserir
- 9- clicar em continuar.

### Aparecerá a tela:

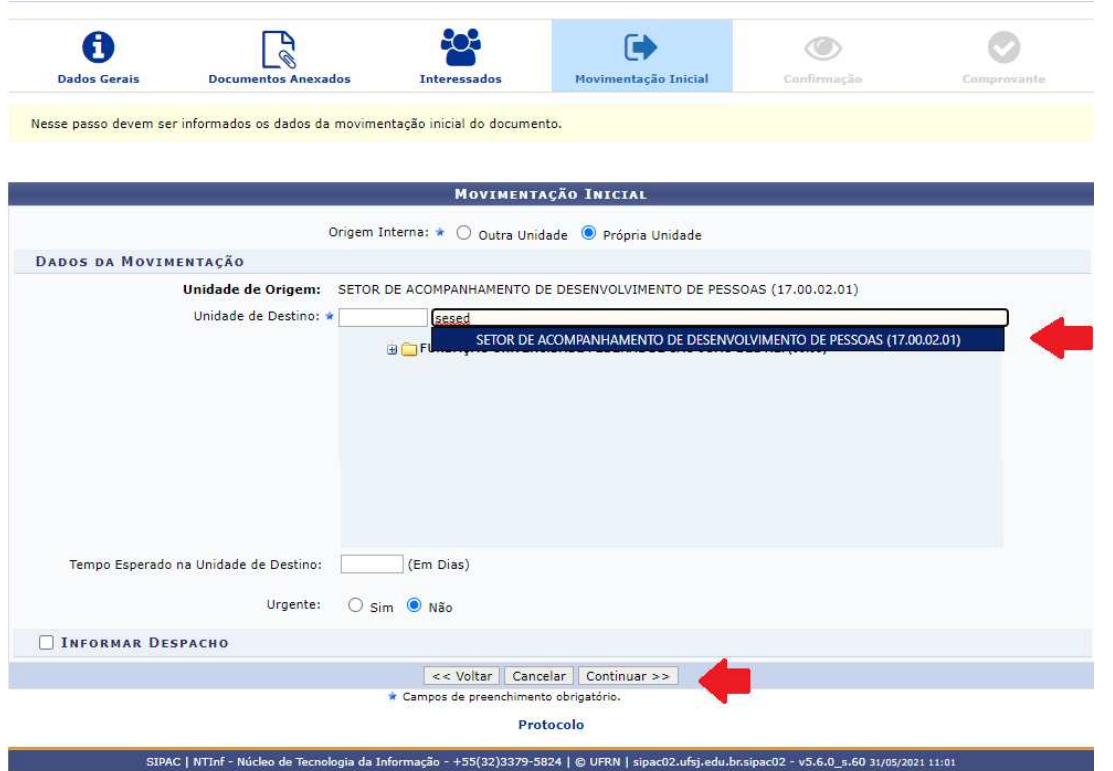

10- Na unidade de destino inserir: SETOR DE ACOMPANHAMENTO DE DESENVOLVIMENTO DE PESSOAS (17.00.02.01)

11- Clique em continuar e aparecerá:

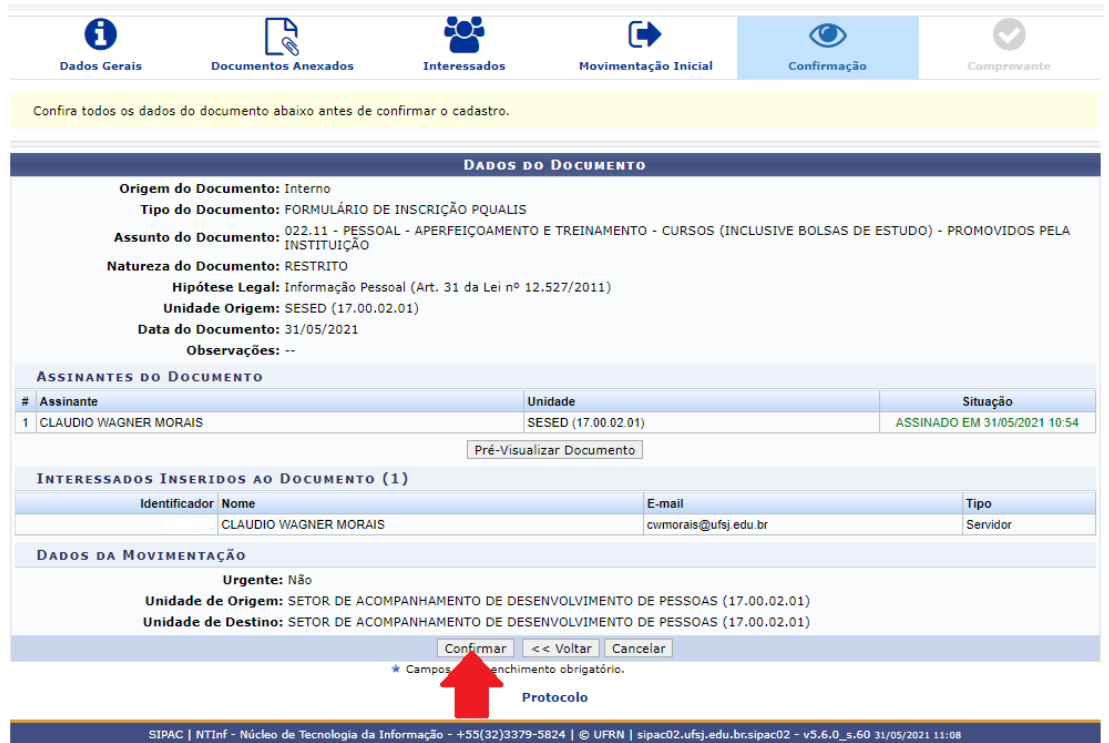

# 12-Se as informações estiverem corretas clique em confirmar.

### Aparecerá a tela:

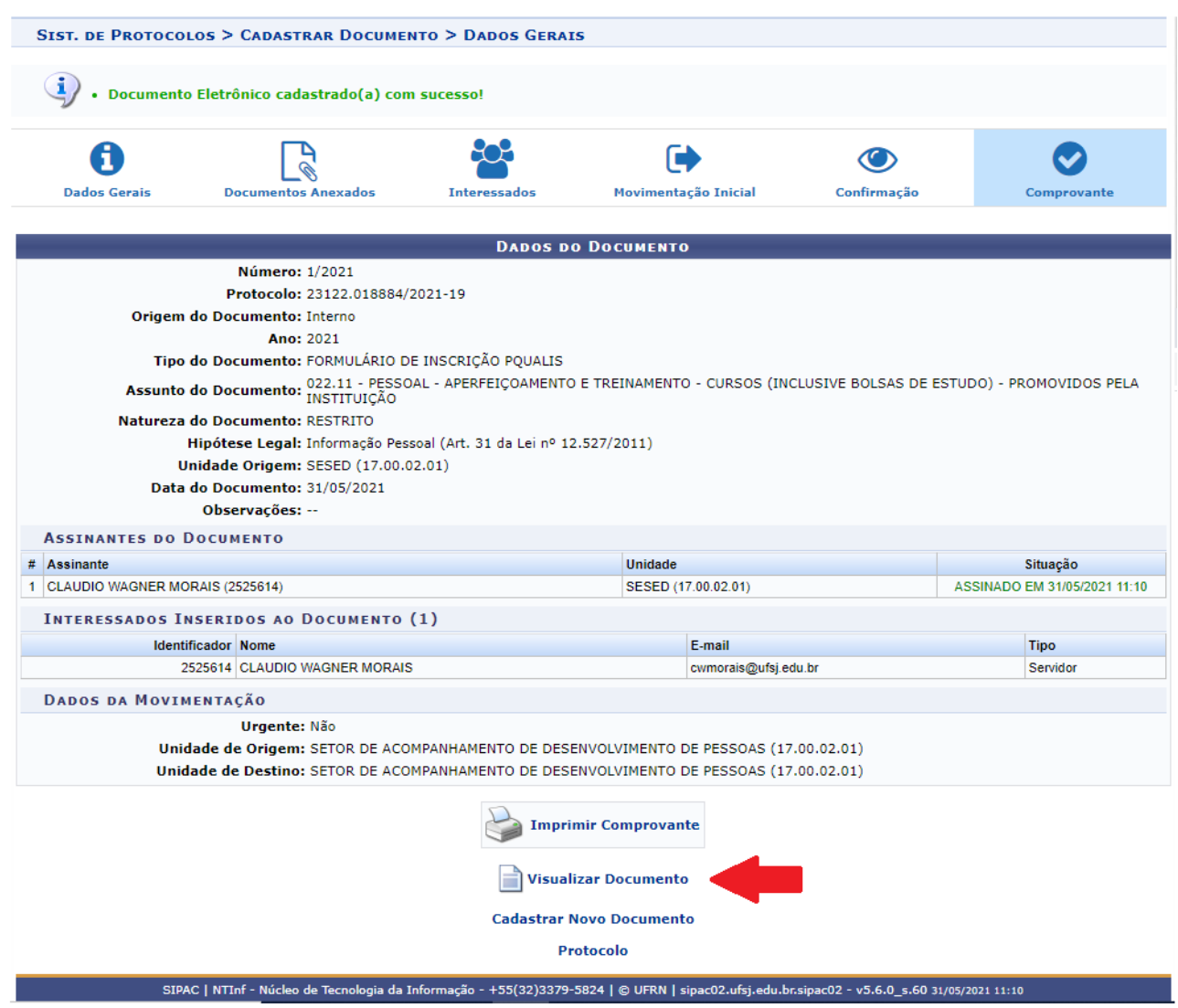

- 13- Clique em visualizar documento
- 14- Aparecerá uma nova tela. Nesta nova tela clique em imprimir

15- Aparecerá a tela de impressão. Nesta tela altere o destino para PDF e salve o arquivo como PDF.

O FORMULÁRIO DE INSCRIÇÃO PARA INSTRUTOR DE CURSO DE CAPACITAÇÃO/PROGP, devidamente preenchidos e assinados no SIPAC deverão ser encaminhados para o SESED, pelo e-mail sesed@ufsj.edu.br, juntamente com toda a documentação prevista no edital.